## MODIFICACIONES QUE DEBEN HACERSE EN EL ALAMBRADO DE LOS MODULOS DE CONTROL REMOTO INFRARROJO PARA QUE FUNCIONEN CON EL SISTEMA EVOLUPIC Bootloader 16F88

\*\*\*MODULO TRASMISOR\*\*\*

1. Si usted tiene el módulo de trasmisión TINFRA para enlace infrarrojo y desea usarlo con su sistema EVOLUPIC Bootloader 16F88, requiere realizar antes algunos cambios en el alambrado del módulo, cuya foto se muestra abajo. Estos cambios se requieren por las diferencias que existen en la asignación de los pines de TX y RX de puerto serial en los microcontroladores 16F628 y 16F88. El pin 1 del conector está del lado izquierdo.

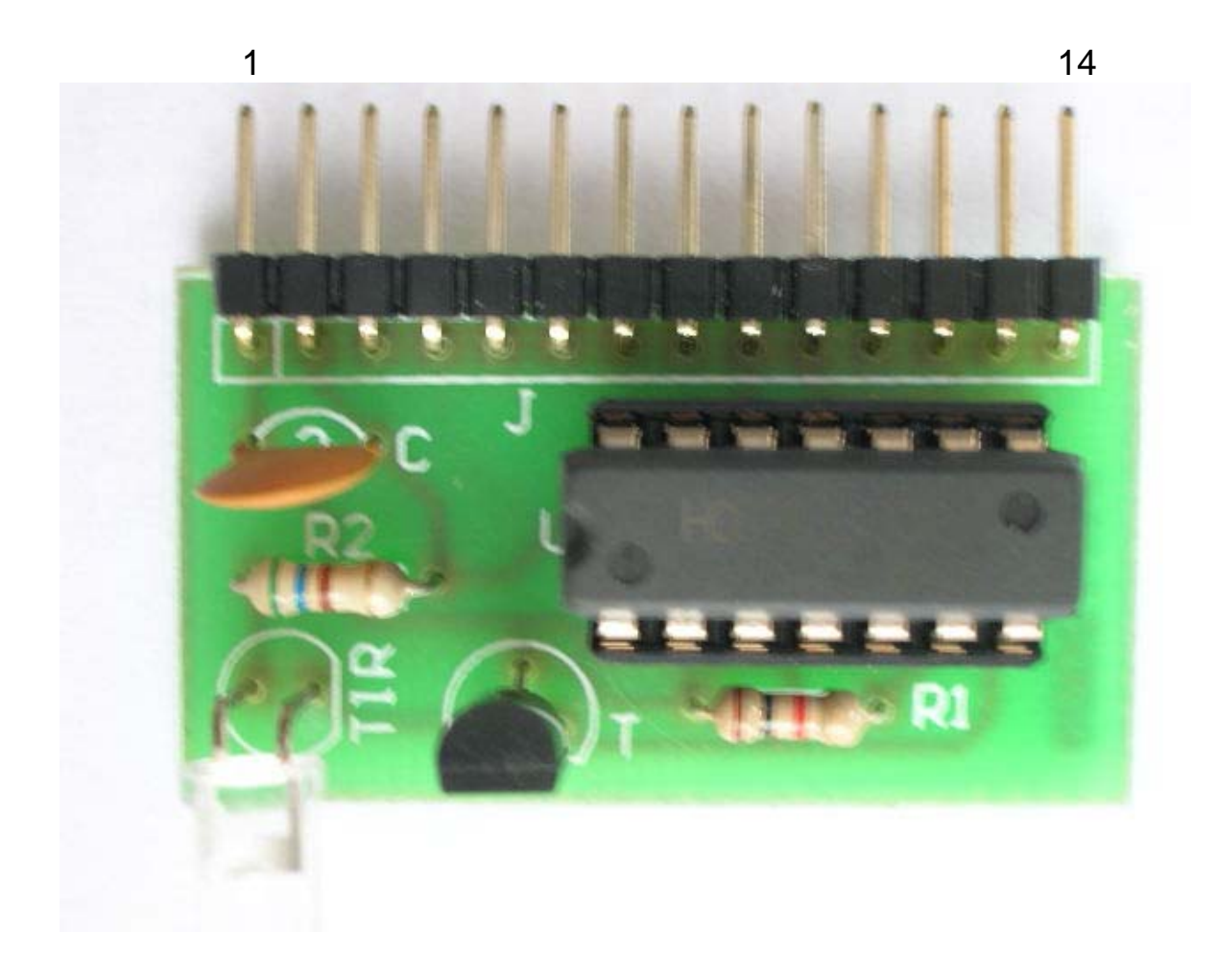

2. Con base en la foto de abajo, se deben seccionar (abrir) las pistas señaladas con las flechas negras, las cuales provienen de los pines 9 y 10 del conector.

3. Deben realizarse las conexiones mostradas en la foto con los cables anaranjados soldados de los pines 7 y 12 del conector a los pines 5 y 12 de la compuerta 74HC00 respectivamente.

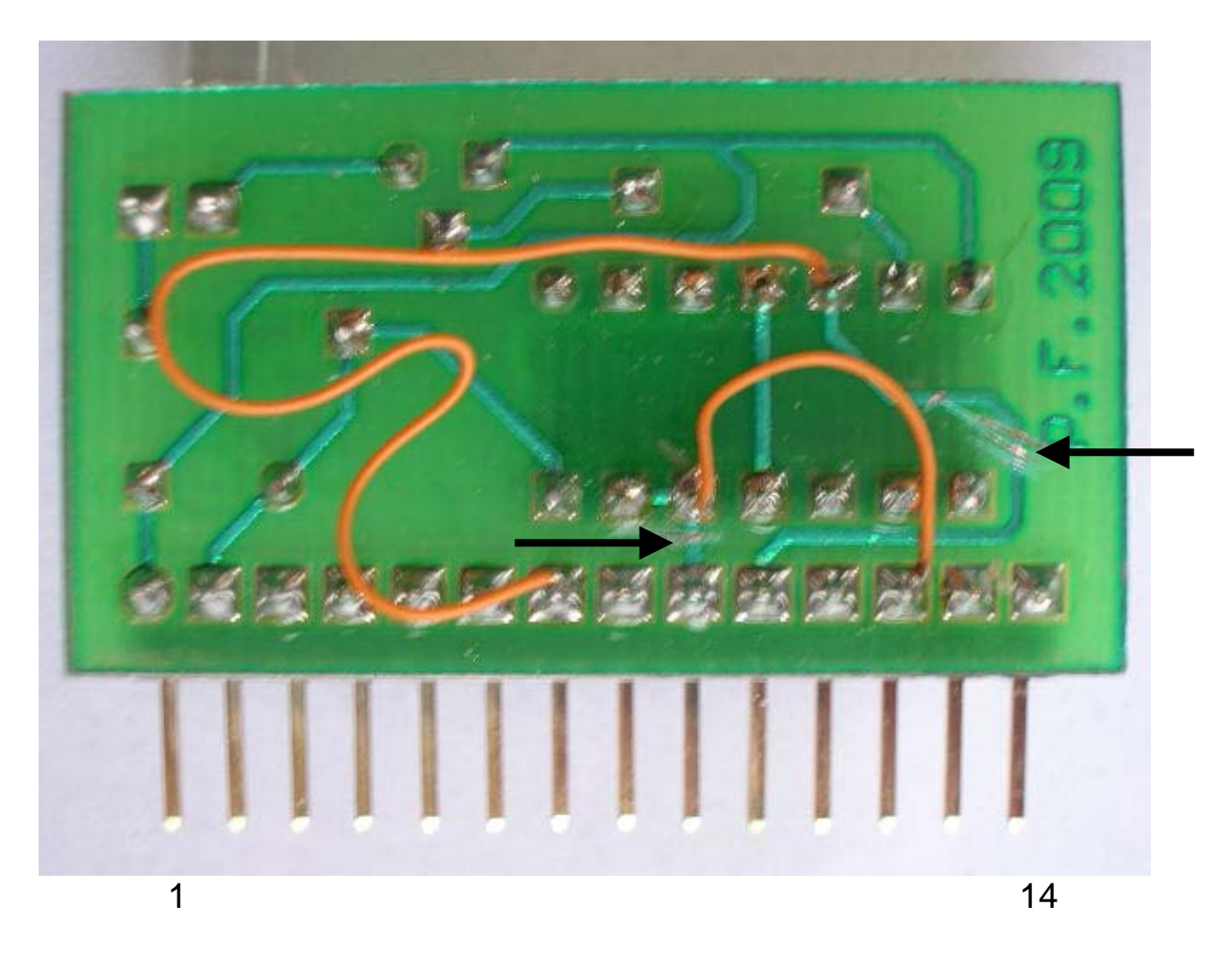

4. Cargue en el sistema EVOLUPIC Bootloader 16F88, el archivo TINFRAF88TINY.HEX.

5. Inserte el módulo de control infrarrojo ya modificado al conector LCD del sistema. Puede realizar las pruebas con 2 sistemas EVOLUPIC Bootloader 16F88 (con sus módulos de control remoto infrarrojo ya modificados) ó enviando la señal hacia un sistema receptor 16F628 ya sea EDUPIC ó EVOLUPIC.

6. Durante las pruebas, los jumpers S1 y S2 deben tener la posición que se muestra en la foto mostrada al final de este documento, alejados de la flecha RS232, de tal manera que el circuito MAX232 no interfiera con el funcionamiento del módulo.

## \*\*\*MODULO RECEPTOR\*\*\*

1. Si usted tiene el módulo de recepción RINFRA para enlace infrarrojo y desea usarlo con su sistema EVOLUPIC Bootloader 16F88, requiere realizar antes algunos cambios en el alambrado del módulo, cuya foto se muestra abajo. Estos cambios se requieren por las diferencias que existen en la asignación de los pines de TX y RX de puerto serial en los microcontroladores 16F628 y 16F88. El pin 1 del conector está del lado izquierdo en la foto.

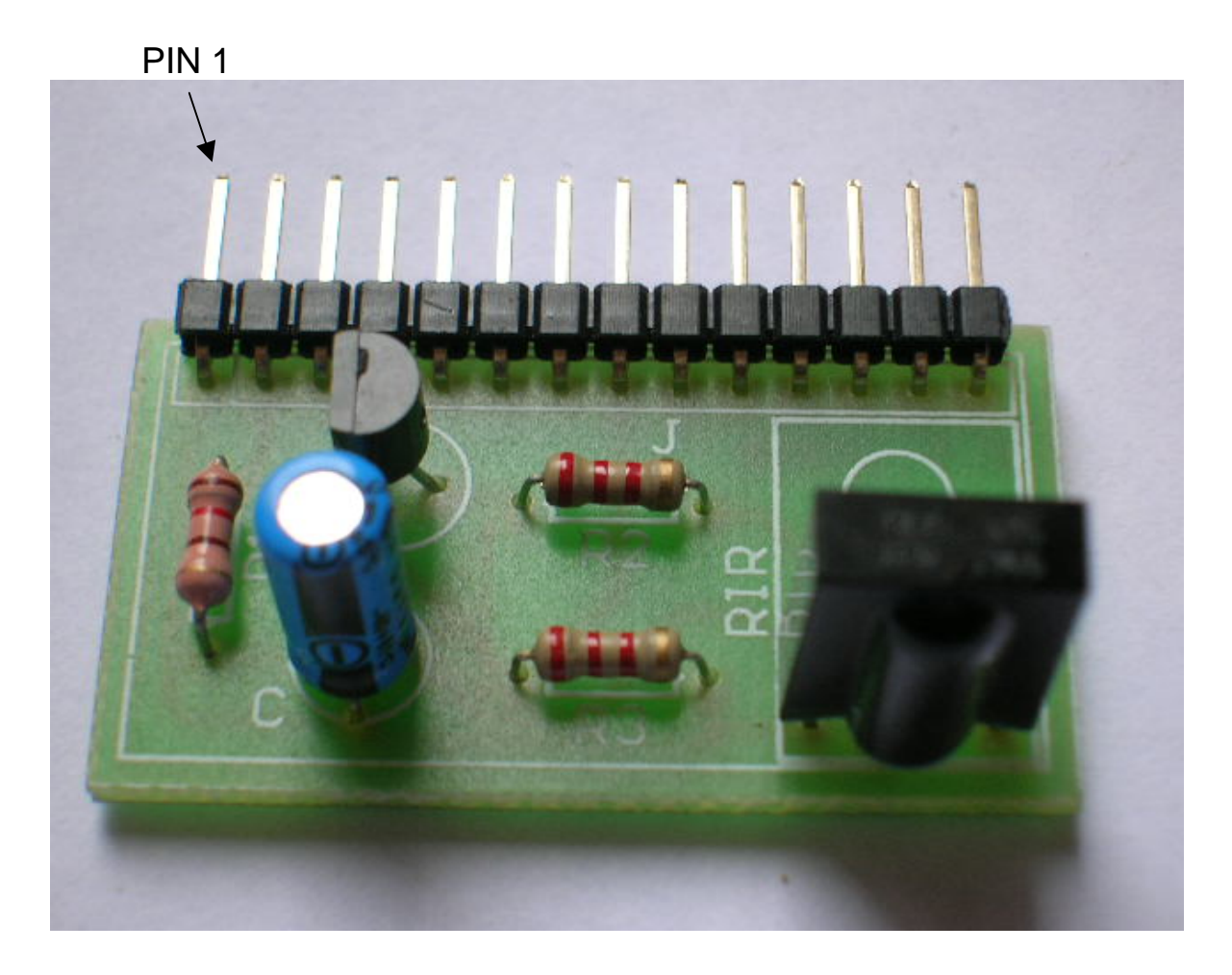

2. Con base en la foto de abajo, se debe seccionar (abrir) la pista señalada con la flecha negra, la cual proviene del pin 8 del conector.

3. Debe realizarse la conexión mostrada en la foto de abajo, con el cable anaranjado soldado del pin 9 del conector al punto indicado.

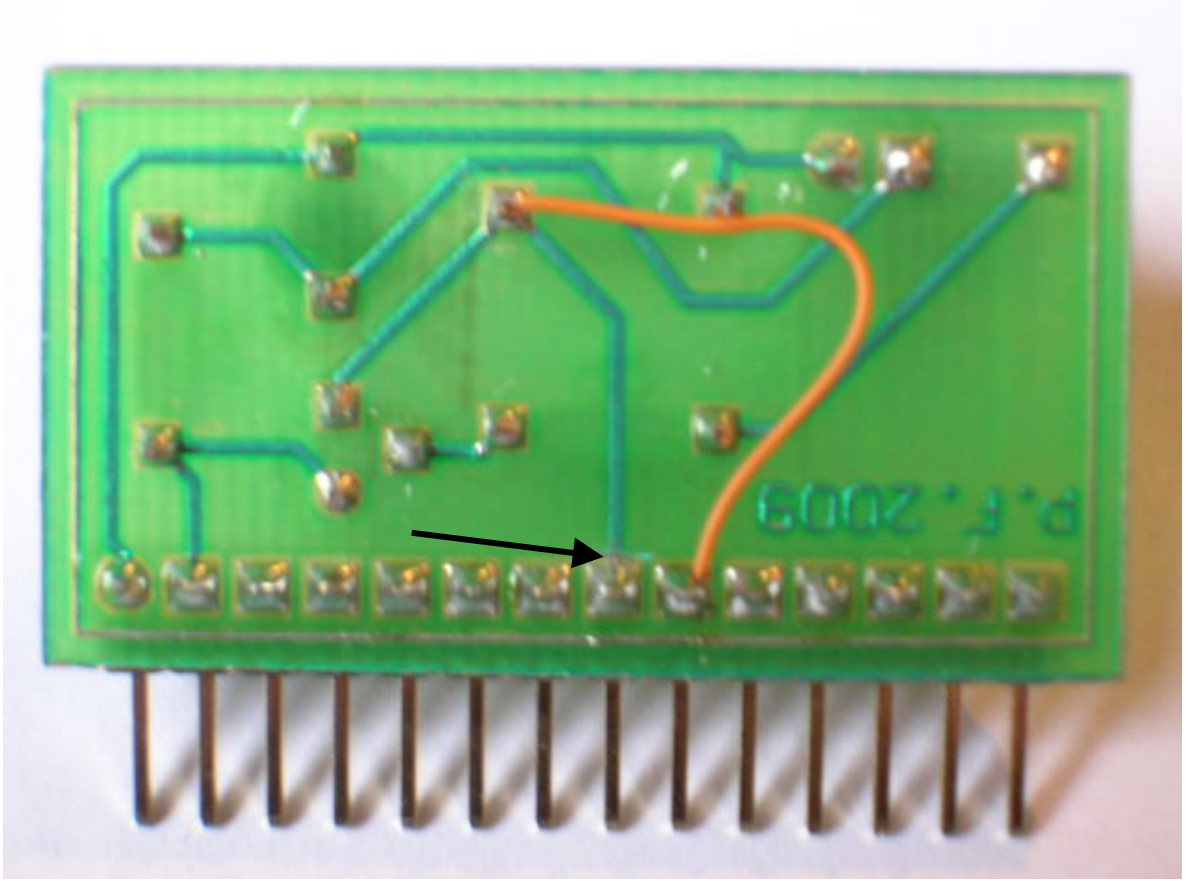

PIN 1

4. Cargue en el sistema EVOLUPIC Bootloader 16F88, el archivo RINFRAF88TINY.HEX.

5. Inserte el módulo receptor de control infrarrojo ya modificado al conector LCD del sistema. Puede realizar las pruebas con 2 sistemas EVOLUPIC Bootloader 16F88 (con sus módulos de control infrarrojo ya modificados) ó recibiendo la señal desde un sistema trasmisor 16F628 ya sea EDUPIC ó EVOLUPIC.

6. Durante las pruebas, los jumpers S1 y S2 deben tener la posición que se muestra en la foto de abajo, alejados de la flecha RS232, de tal manera que el circuito MAX232 no interfiera con el funcionamiento del módulo.

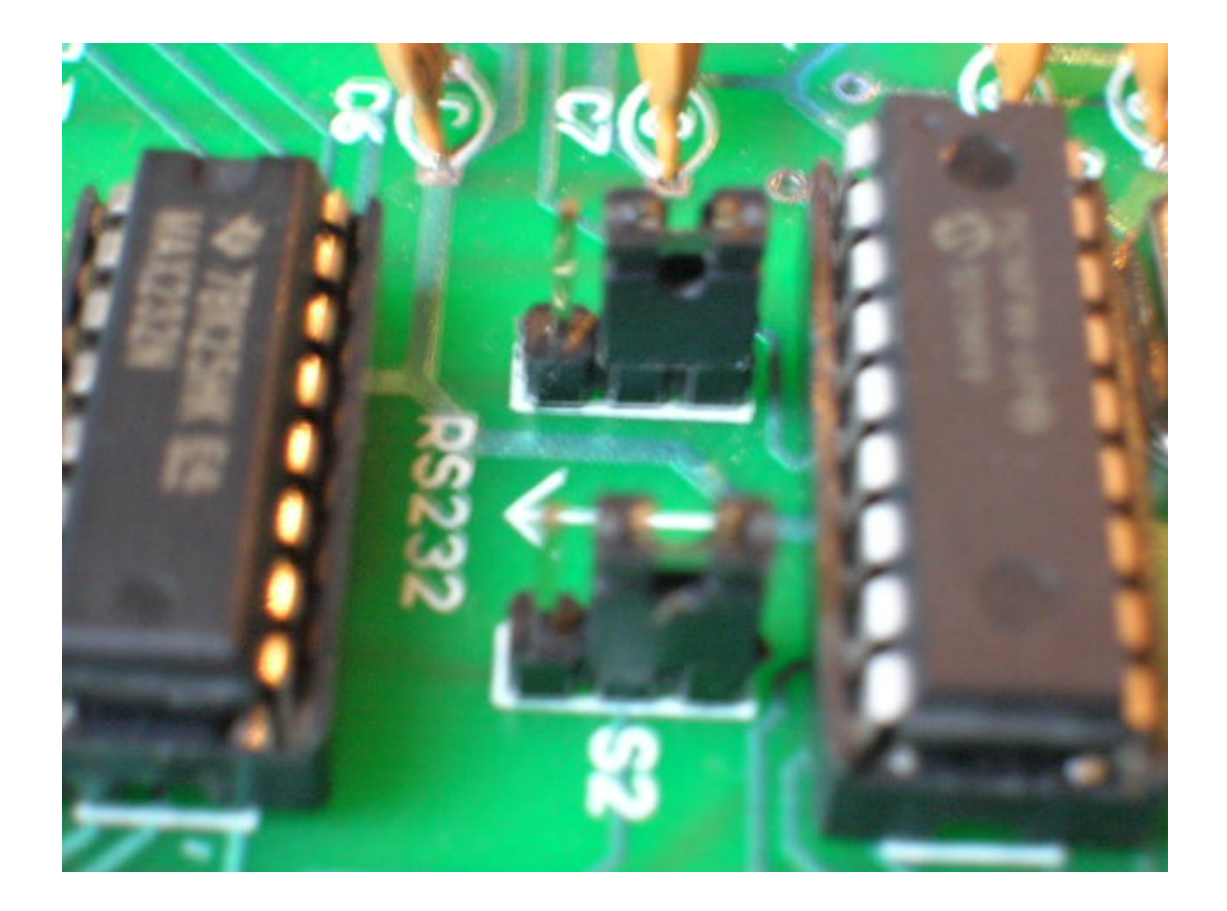

CUALQUIER DUDA: PUNTO FLOTANTE, S.A. TEL 56-53-58-01 [www.puntoflotante.net](http://www.puntoflotante.net/)